2010/07/27 報道関係者各位

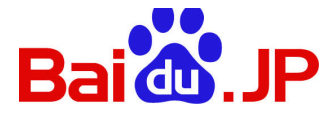

バイドゥ株式会社

# 新しいコミュニケーションプラットフォーム「てぃえば」β版を本日リリース ~検索でみんなが楽しくつながる、コミュニケーションサービスの新しいカタチが始まります~ URL: http://tieba.baidu.jp/

Baidu.jp を提供するバイドゥ株式会社(所在地:東京都港区/代表取締役:井上俊一)は本日、検索キーワー ドをベースにユーザーがコミュニティを形成し、情報を共有・蓄積していくことで、新しい発見をサポートするコミ ュニケーションプラットフォーム「てぃえば」β版の提供を開始しました。

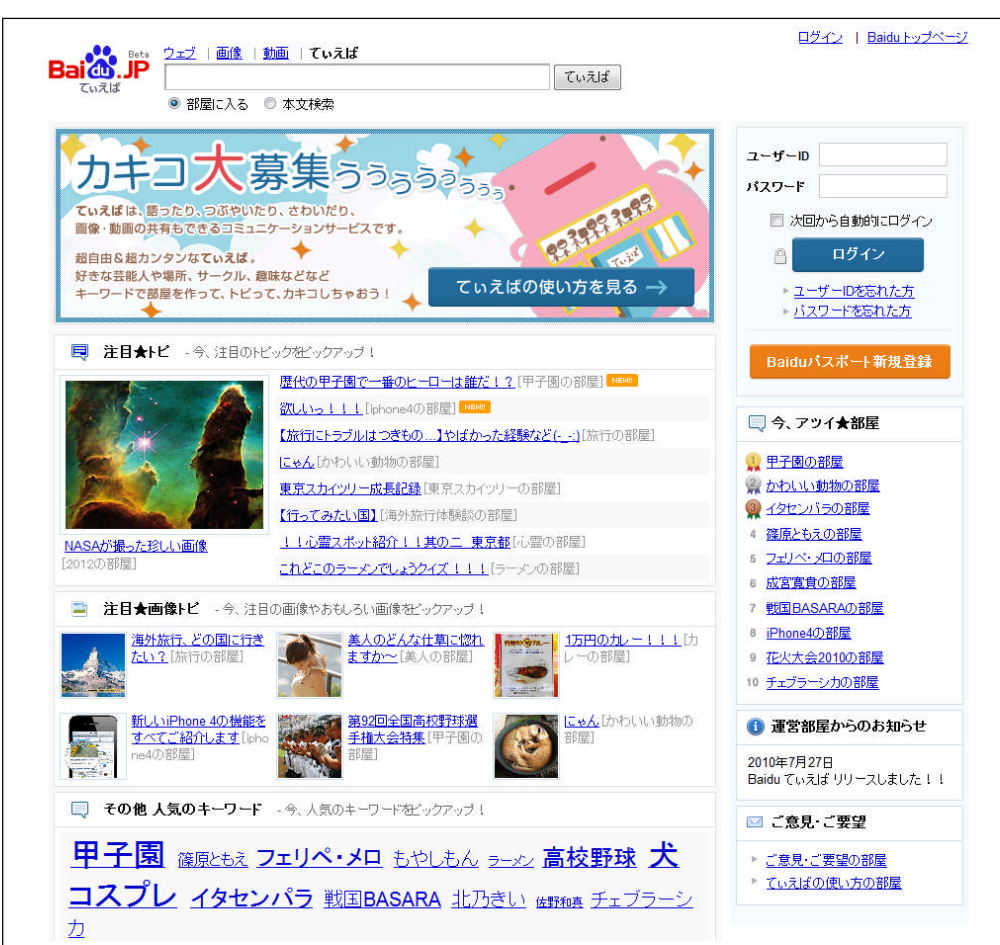

【「てぃえば」β版 TOP 画面】

近年、インターネットを活用したソーシャルネットワーキングサービスやマイクロブログなど数多くのソーシャ ルサービスが幅広いユーザー層に受け入れられ、また定着してきたことで、ユーザーのコミュニケーション形態 や情報検索や取得の手段も多様化してきております。

このような中、バイドゥでは、これからのインターネットにおけるユーザーと情報の出会いの新しいカタチとし て、"サーチ&コミュニケーション"をコンセプトに、Baidu.jp 検索サービスに加え、当社の優れた検索技術をベ ースにしたコミュニケーションプラットフォーム「てぃえば」を提供します。

「てぃえば」は、検索キーワードをベースにユーザー同士がつながるコミュニケーションプラットフォームです。 例えば、"ラーメン"や"ペット"、"花火大会 2010"など関心のある検索キーワードごとに「部屋」と呼ばれるコミュ ニティをユーザーに作成いただき、検索で「部屋」を発見したユーザー同士が、自分の思いや知識、熱意などを 発信していくことで、新しいコミュニケーションスタイルが「てぃえば」で生まれることを当社では期待しています。

「てぃえば」の特徴は、「部屋」に集まった人がおしゃべりをするように、ユーザー同士が気軽にコミュニケーシ ョンでき、またそこで生まれる情報が蓄積されていくことで、ユーザーの新しい発見をサポートするところにあり ます。また、ユーザーは、今この瞬間の思いを「てぃえば」で検索することで、同様の思いを持つユーザーとつな がることもできます。

β版リリースを契機に、今後はユーザーの皆さまと意見交換をさせていただきながら、「てぃえば」をより充実 したサービスとすべく開発を進めてまいります。

バイドゥでは、新しいコミュニケーションサービスである「てぃえば」を通じて、ユーザーの皆さまに新しい情報 との出会い、新しいインターネット体験の提供を目指してまいります。

以上

#### <サービス概要>

■名称:

「てぃえば」 URL http://tieba.baidu.jp/

■サービスの利用:

無料 ※部屋の作成には Baidu パスポートでのログインが必要です。 Baidu パスポート URL https://passport.baidu.jp/

■推奨環境:

Windows) Internet Explorer 6.x、7.x、8.x/Firefox 3.5 以上 Mac) Safari 4.x

■使用手順:

使用手順につきましては、以下 URL より必要な手順に従ってください。 http://tieba.baidu.jp/f/%E3%81%A6%E3%81%83%E3%81%88%E3%81%B0%E3%81%AE%E4%BD%BF%E3%81%84%E6%96 %B9

■使い方: \*画像はイメージです。

#### ▽STEP1)部屋を探してみる

あるキーワードに関心のある人たちが集まって、お題である「トピック」に関する知識を出しあっておしゃべりする場所、 それが「てぃえば」の「部屋」です。まずは、好きなスポーツや、芸能人、学校の名前などキーワードを検索窓に入れ て部屋に入ってみましょう。共通の関心ごとを持つ人たちが集まっている部屋がきっと見つかります。もちろん、探し たい「部屋」が見つからなければ、新たに作成して楽しくおしゃべりすることができます。

(例:「カレーの部屋」の場合)「部屋」に入ると、「カレー」に関するお題「トピック」が一覧表示されます。

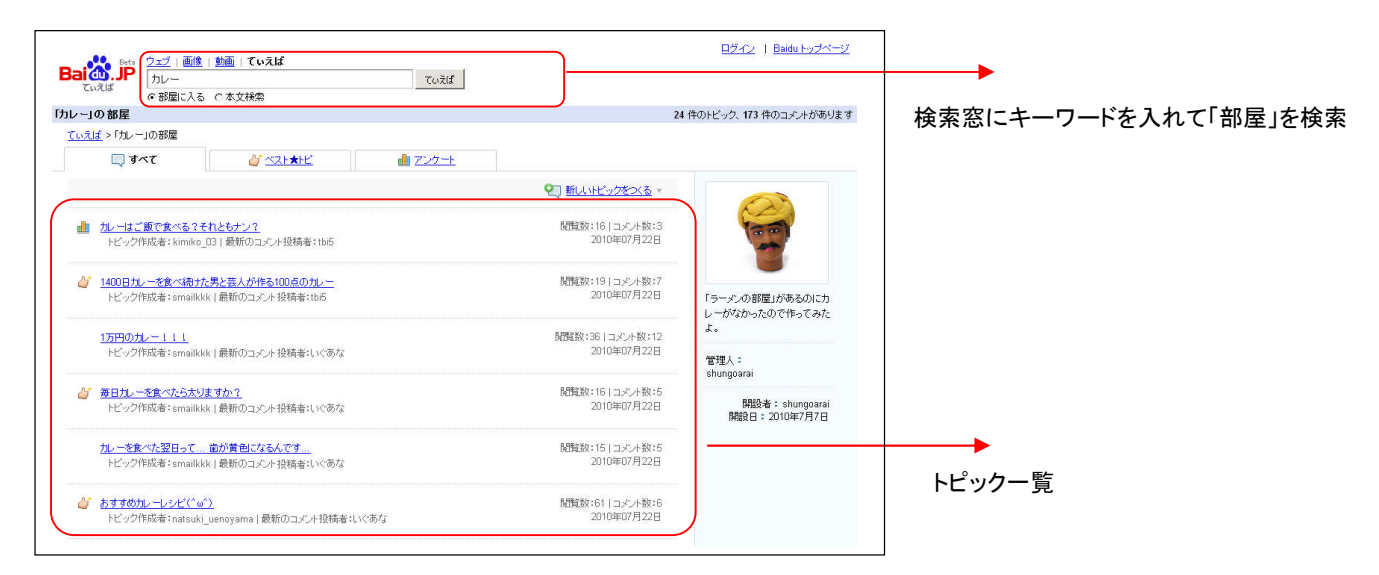

## ▽STEP2)トピックで発信してみる

部屋で探した「トピック」に対して、コメントや画像を投稿することができます。語り合うだけでなく、質問をしたり、つぶ やいてみたり、写真や動画を見せ合ってみたり、てぃえばにはいろいろな楽しみ方があります。

(例:「カレーの部屋」の「毎日カレーを食べたら太りますか?」トピックの場合)

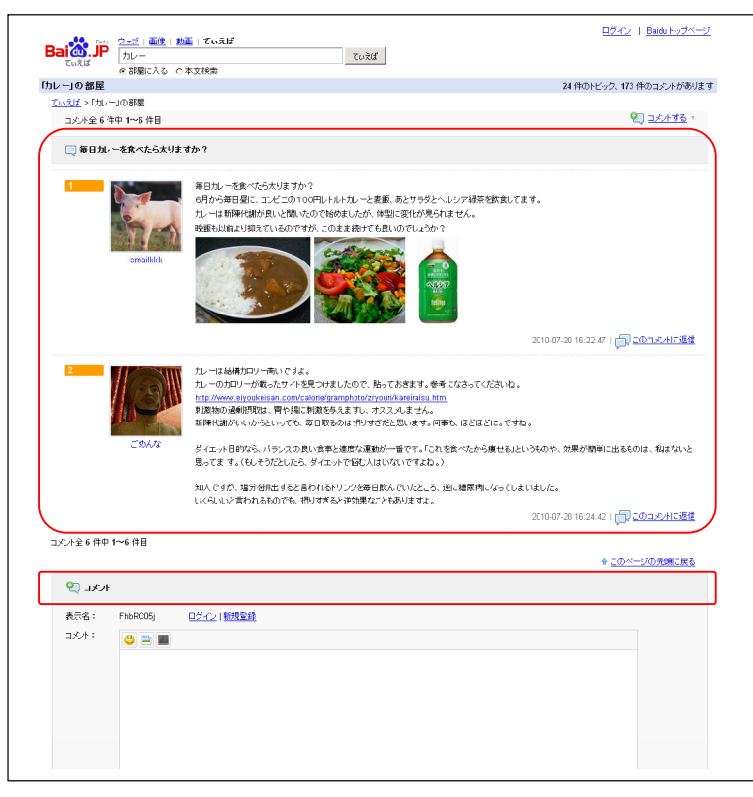

また、新しい「トピック」をつくることも簡単です。まずは、部屋に入って、「新しいトピックをつくる」をクリックしてください。 「おすすめのお店」とか「おすすめのレシピ」、「美味しいタイ風カレー」といったように、様々な話題をトピックとして投 稿できます。

### ▽STEP3)部屋を作ってみよう

探したい、作りたいキーワードを入力して「部屋に入る」をクリックしてください。部屋が作られていない場合は、「新し い部屋をつくる」から、簡単に部屋を作ることができます。

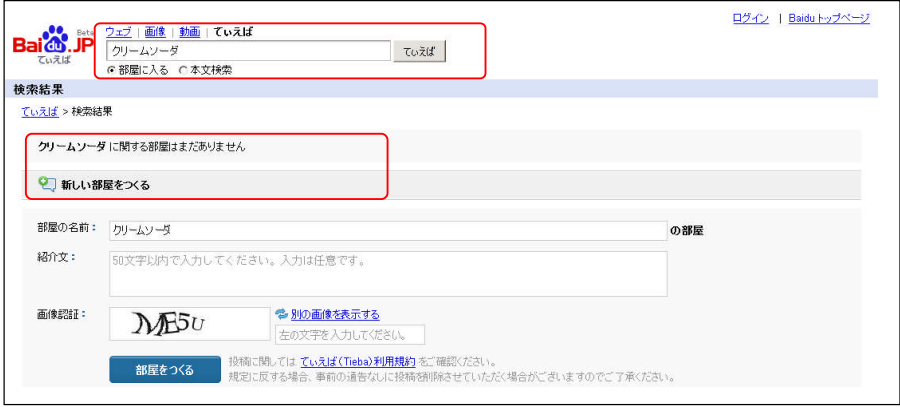

■バイドゥについて:

2008年1月インターネット検索サービス Baidu.jp(パソコン版)を正式オープン。パソコン版に加え、2009年9月 にはモバイル版検索サービスをオープンし、現在は、検索サービスの他、文字入力ソフト「Baidu Type」を提供し ています。

以上

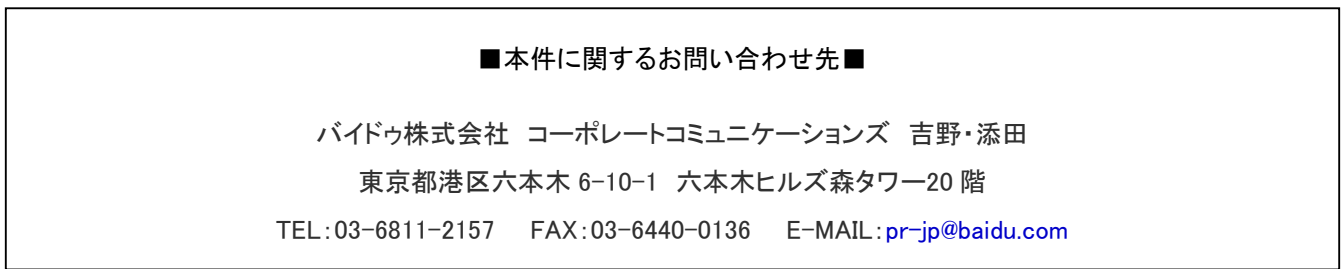